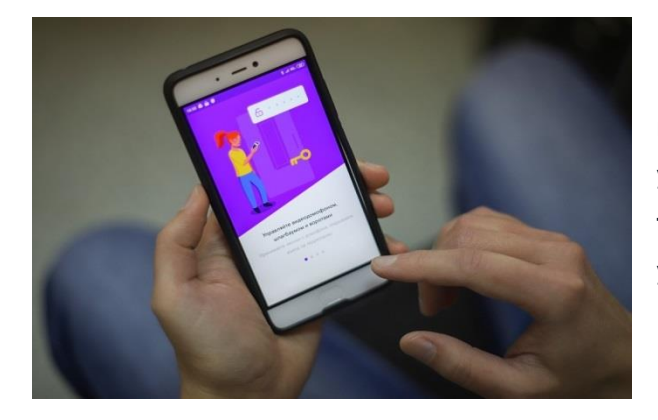

**Приложение «Ростелеком Ключ» — удобный и многофункциональный мобильный сервис управления системами допуска на территорию или в жилье, а так же системой умного видеонаблюдения от компании Ростелеком.**

## **Как начать пользоваться «Ростелеком ключ»**

1. Скачать приложение в официальных магазинах [Google Play](https://play.google.com/store/apps/details?id=ru.rt.key&hl=ru) или [App Store.](https://apps.apple.com/ru/app/%D1%80%D0%BE%D1%81%D1%82%D0%B5%D0%BB%D0%B5%D0%BA%D0%BE%D0%BC-%D0%BA%D0%BB%D1%8E%D1%87/id1459504090) Мобильное приложение «Ростелеком Ключ» доступно на смартфонах и планшетах Android/iOS.

2. После установки приложения необходимо ввести Учётные данные: адрес электронной почты\* (является Вашим Логином) и пароль.

 $\bigcap$ 

- Логином является Ваша электронная почта указанная при регистрации в Управляющей компании или офисе ПАО «Ростелеком».
- После регистрации на Вашу электронную почту придет письмо, для формирования пароля.

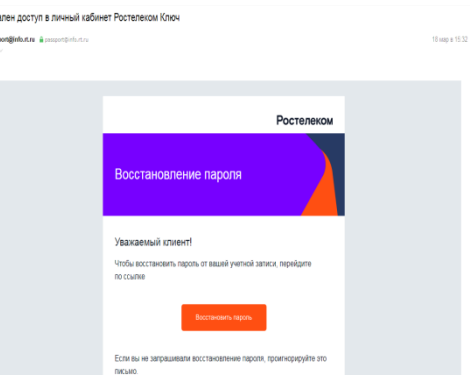

Мобильное приложение с данной учетной записью

может работать максимально на 10 различных мобильных устройствах (смартфон/планшет). Для доступа в «Личный кабинет» на сайте [key.rt.ru,](https://key.rt.ru/) используются те же Учётные данные.

\*нет электронной почты? Обратитесь к специалисту Ростелеком по телефону +79108652700; +79913289056;

## **Дополнительная информация**

Если необходимо установить стационарную точку управления домофоном в квартире:

1. Можно приобрести планшет в любом магазине цифровой техники и установить на него мобильное приложение «Ростелеком Ключ».

2. Можно установить «SIP домофонную трубку», для этого необходима любая телефонная трубка с возможностью тонального набора и SIP-адаптер\*. При этом вызов на мобильное приложение и «SIP домофонную трубку» идут параллельно.

\*SIP-адаптер возможно приобрести в ПАО Ростелеком цена: 1900р

## **Что умеет приложение**

Главное меню содержит разделы «Домофоны», «Камеры». С помощью приложения пользователь может удаленно управлять домофоном, просматривать онлайн трансляции и архив с камер видеонаблюдения. Позволяет принимать звонки в формате аудиозвонка на городской или сотовый номер телефона указанный Вами в разделе «Настройка звонков с домофона»

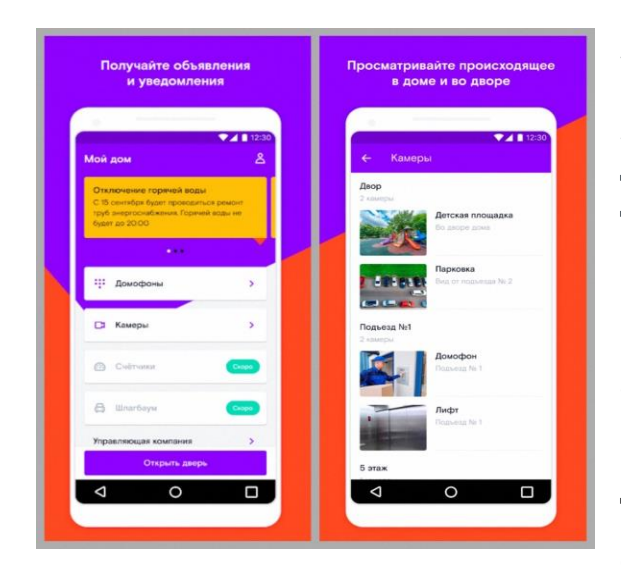

**«Домофоны».** Позволяет с помощью мобильного устройства открывать входную дверь в подъезд или калитку на придомовую территорию, принимать звонки и видеовызовы от посетителей, получать доступ к трансляции и архиву видео с камеры домофона, назначать временные индивидуальные коды доступа для гостей и курьеров.

**«Камеры».** При наличии внешних видеокамер приложение позволяет просматривать трансляцию и архивные записи с камер, установленных во дворе и на прилегающей к дому территории, детских площадках, дворовых стоянках машин, у подъездов дома. При просмотре архивного видео можно выбрать нужное время, доступна перемотка, создание стоп-кадров.

## **Как работает вызов гостя**

Приложение поддерживает связь с умным домофоном, который переадресует вызовы на смартфон. Пользователь может контролировать доступ в подъезд, даже если он не находится дома.

Запустить гостя в подъезд после получения вызова можно нажатием кнопки «Открыть дверь». Чтобы не открывать дверь, достаточно выбрать

команду «Завершить».

Кроме этого, приложение зафиксирует и сохранит все текущие вызовы — с помощью камеры домофона абонент сможет просмотреть, кто именно пытался войти в подъезд. Видео в системе умного дома хранится в зашифрованном облачном сервисе.

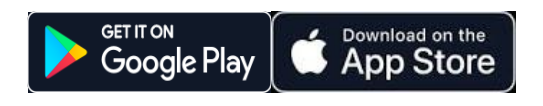

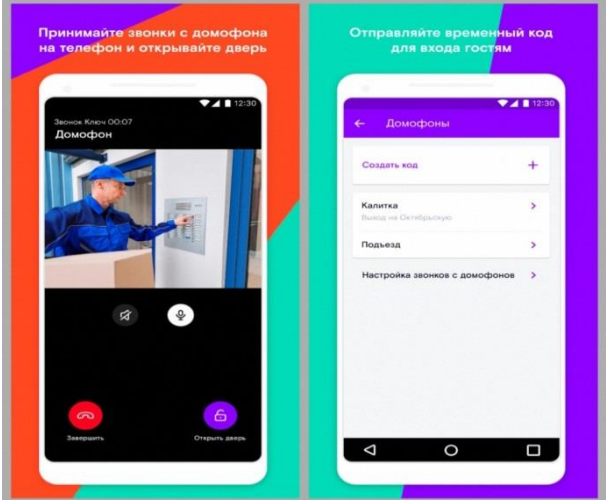

Остались вопросы?

Обратитесь к специалистам Ростелеком по телефону +79108652700; +79913289056;